## **D750-D750A**

**1** 

# Step 1: accessing a menu

 $Press$   $\qquad$  ( $\Box$ ).

# **DEAR CUSTOMER**

You have just acquired a new generation Sagemcom telephone. Thank you for placing your confidence in us.

This device has been manufactured with the utmost care.

If you should have difficulties in operating it, we recommend that you consult this manual or<br>contact the Sagemcom Support Team on **0845 0900 316**\*.

The CE marking certifies that the product meets the essential requirements of Directive 1999/5/CE of the European Parliament and of the Council pertaining to microwave radio equipment and telecommunication terminal equipment, for the safety and health of users, for electromagnetic interference.

You can also find information on the following site:

#### www.sage

your comfort and safety, we ask that you read the following section carefully: itions and safety instructions  $\overline{\phantom{a}}$ 

If you have purchased the Duo / Trio version you will find below additional accessories pe handset:

Furthermore, it efficiently uses the frequency spectrum attributed to ground and spatial communication to prevent damaging interference.

The declaration of compliance may be looked up on the www.sagemcom.com site "Support" section or can be obtained from the following add

#### Handset port 2. Display **Endplay**<br>fer to paragraph «**How the base** display works», page 15).

# Sagemcom Broadband SAS 250, route de l'Empereur 92848 Rueil-Malmaison Cedex - France

\*: 3.95 pence per minute from all fixed lines, tariff cost effective from 01/09/2009

**D750-D750A** 

**2** 

### **BEFORE YOU BEGIN** Make sure your package includes the following:

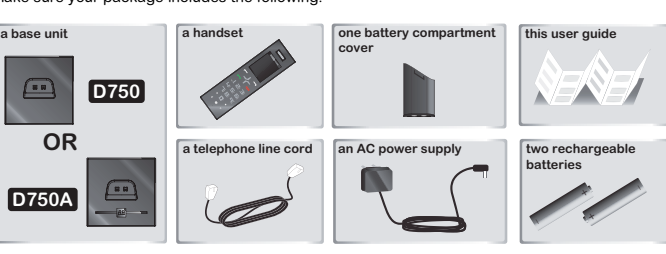

- 1. Plug the phone cable into the socket of your D750 base.
- 2. Connect the other end of the cable with the phone wall socket.
- 3. Connect the power adapter cord to the underside of the base.
- 4. Connect the power adapter plug to the wall socket.
- 5. Insert the batteries according to their polarities.
- 6. Close the battery compartment. «searching...» appears on the screen.
- a. A welcome message in all the languages supported by the telephone is displayed on the screen, press  $\overline{\phantom{0}}$  \*.
- b. Select the country using  $\sim$  or  $\sim$  keys, press  $\blacksquare$ \*.
- c. A screen asks you to confirm your choice.  $Press \rightarrow$ You will hear a confirmation tone.
- The standby screen is displayed.
- 7. Place the handset in the base station to charge for 15 hours prior to first use.
- IMPORTANT If your handset batteries are empty leave the handset in the charging unit for at If your nandset batteries are empty reave the nandset in the least 10 minutes. You will then be able to switch it on again.

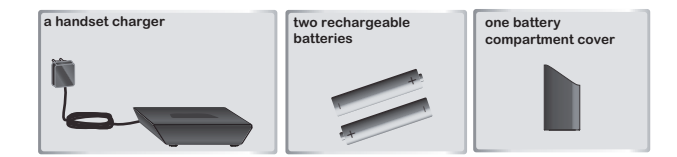

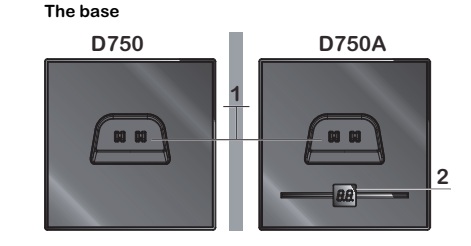

**D750-D750A** 

**3** 

**Handset keys** 

**2 3**  $\n **4 4 4 7 7 7**$ **1 4** ┕ **5** \_ <sup>+</sup> N **6 15 H** 

\*\* Only the "top" and "bottom" keys of the **13** R key : Manage multiple calls navigator function. The "left" and "right" keys have no effect on any action. **14** Access phonebook

> **In standby:** the name of the handset or the time + the number of the ale hanne of the handset of the time + the humber of the<br>handset (see section "**Choose the home screen**", page 13)

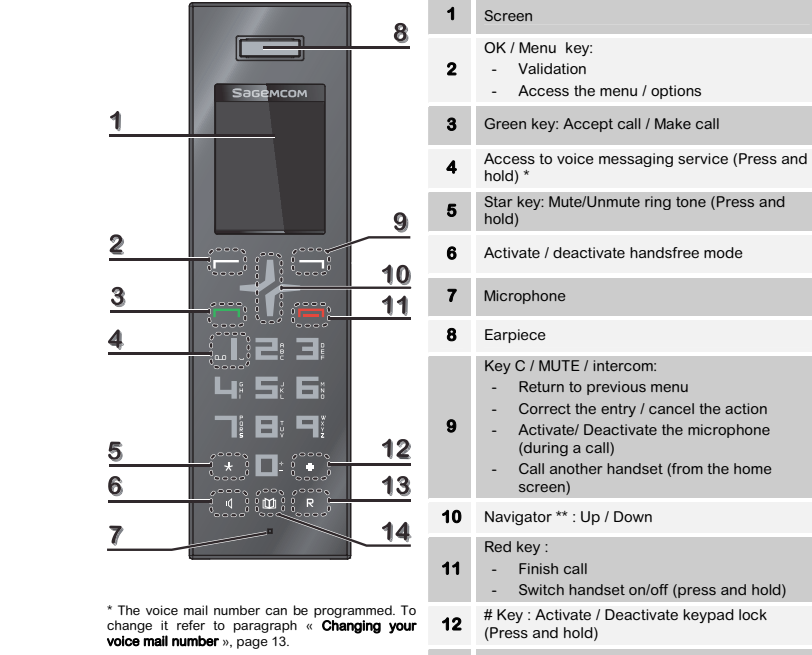

the name of the menu / of the function

**Action icons**  By pressing the key  $\blacksquare$  you access a menu or a list of options While entering a number: Pressing the key will delete the last letter / character. **During a call:** By pressing the key you activate / deactivate the handset microphone. **OK** an action. Pressing the key **confirms** By pressing the key vou return to the previous menu Missed call not consulted. By pressing the key  $\Box$  you can make an internal call (see section "**Intercom**<br>**Call**", page 11).

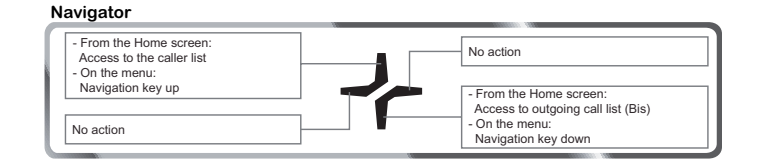

**4** 

# **Rear view**

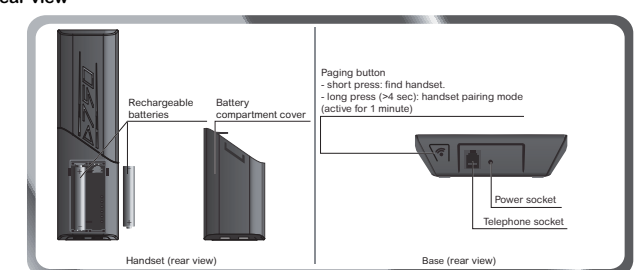

# **Installing the phone**

2. Enter the phone number. - OR - 1. Enter the phone number. 2. Press  $\sqrt{ }$ . The icons and  $\sqrt[4]{ }$  appears

**Answering a call**  When the phone rings, press the  $\Box$  key to answer the call.

pressing the key  $I\left(\right)$ .

1. Press  $\sqrt{1}$ . The icons and  $\sqrt{2}$  appear and you will hear the dial tone.

You can adjust the volume of your handset earpiece by pressing  $\sim$  or  $\sim$  key anytime during a conversation

#### **Ending a call**   $\overline{\phantom{a}}$  call press  $\overline{\phantom{a}}$  .

\* depending on version

**D750-D750A** 

**5** 

the caller's number the duration of the call

# **Handset display**  T 円 画 胃 Status icons - 嘎 回 子 Information field OK $\Box$  ★◆  $\Rightarrow$ Action icons

- 1. Press the  $(*)$  **or**  $(*)$  **OD** key.
- 2. Use  $\triangle$  or  $\angle$  to select the desired caller number.
	- **9**

**Status icons** 

This CLIP phone stores and displays CLIP information provided by your local telephone company. If you have not subscribed to CLIP service or if the caller number is suppressed, the display shows "unknown".

Flashes when the handset is out of range or when the base is disconnected from power.

Internal call **Internal call Contract Contract Contract Contract Contract Contract Contract Contract Contract Contract Contract Contract Contract Contract Contract Contract Contract Contract Contract Contract Contract Cont** 

 $\sqrt{\xi}$ 

**New voice messages Alarm set** 

Hands-free activated

Charging status icon Fixed : batteries are full **Blinks : charging in progress** Batteries are low.

External call

- 2. The most recent name or call number is displayed (depending on whether or not your contact is stored in your phonebook).
- 3. Press the  $\sim$  or  $\sim$  key to go through the list. Press  $\blacksquare$ .
- 4. Select " DETRILS ". Press
- 5. The date and time when the selected call was received are displayed.
- 6. Press the  $\triangle$  or  $\blacktriangleright$  key to go through the list.

If icon  $\blacktriangleright$  is displayed the number of this caller exceeds 11 digits and cannot be displayed onscreen. Press  $\#$  to view the complete number.

On: answering machine activated. **Blinks**: new message(s) on your answering machine.

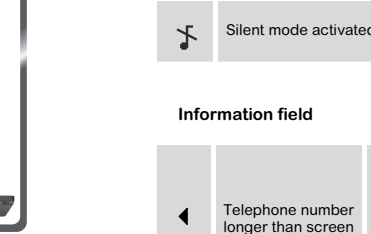

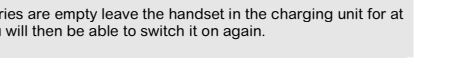

 $\overline{\phantom{a}}$ 

display area (11 digits).

88..

- 3. Select "DELETE" (or "DELETE RLL " to delete the entire phonebook list).
- 4. To confirm the deletion of the entry, Press

When call(s) have been missed, the message " X NEW CRLL5 " is displayed on the screen (X is the number of missed calls).

#### 1. Press

- 2. The most recent name or call number is displayed (depending on whether or not your contact is stored in your phonebook).
- 3. Press the  $\sim$  or  $\sim$  key to go through the list. Press

 $N$ O  $E$  Missed calls are indicated by the icon  $\star$  in the incoming call log.

**During a call:** 

**In the menu:** 

# **D750-D750A**

**6** 

- 1 Press briefly  $($   $\rightarrow$   $)$   $\cap$   $\blacksquare$
- 2. The last dialled number is displayed. Press the  $\triangle$  or  $\blacktriangleright$  key to consult the list of the last 5 numbers dialled.

# **MENU STRUCTURE**

# **Quick reference**  call list the HS settings Alarm  $\overline{OPTIONS}$  and to pb  $\overline{OPT}$  RING SETUP **DELETE** TONE SETUP DELETE BLI details and the second second second second second second second second second second second second second second second second second second second second second second second second second second second second second sec Hs display phonebook Auto answer Auto answer Auto answer Auto answer Auto answer Auto answer Auto answer Auto answer Auto  $\overline{OPT}$  $\overline{OPT}$   $\overline{OPT}$   $\overline{OPT}$   $\overline{OPT}$   $\overline{OPT}$   $\overline{OPT}$   $\overline{OPT}$   $\overline{OPT}$   $\overline{OPT}$   $\overline{OPT}$ **VIEW TRILBOX**  edit delete registration Delete all **PB STRTUS DEFAULT** Ans. Machine\* Msg playback

#### **Editing a contact**  Go to the menu "PHONEBOOK"

- Select the entry you want to edit using  $\sim$  or  $\sim$ . Press  $\sim$ .
- Select "*FDIT*"
- You can now use the **1.** key to delete the entire name or individual characters.
- Enter the new name and press **Fig.** key.
- You can now use the **1.** key to delete the entire number or individual digits
- Enter the new number and press  $\overline{\phantom{1}}$  key.
- Choose a ring tone for the file you create. Press

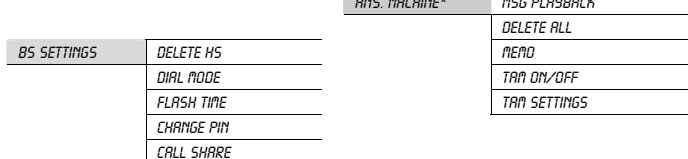

\* D750A

# **D750-D750A**

### **How to navigate among the menus**

To navigate among the menus, use the keys :  $\begin{array}{ccc} \bullet & \bullet \\ \bullet & \bullet \end{array}$  and  $\text{C}\bullet$   $\begin{array}{ccc} \bullet & \bullet \\ \bullet & \bullet \end{array}$ 

#### **Deleting a contact / the entire phonebook**  Go to the menu "PHONEBOOK".

Only the "up" and "down" keys of the navigator function. The "left" and "right" keys have no effect on any action. Refer to paragraph «**Navigator**», page 3.

When the memory is full, the message "PB FULL" is displayed and you cannot add any new contacts.

### Step 2: selecting a menu / a sub-menu

- Select "the desired menu" use the keys  $\blacksquare$  ( $\blacktriangle$ )or  $\Box$  ( $\blacktriangleright$ )
- Confirm by pressing the key  $\blacksquare$  (OK).

### Step 3: selecting a function

- Select "the desired function" use the keys  $\blacksquare$  ( $\blacktriangle$ )or  $\Box$  ( $\blacktriangleright$ ).
- Confirm by pressing the key ████ (OK).<br>- Modify the parameter.
- Notify the parameter.<br>Confirm by pressing the key (OK).
- **Example:** how to use the menu to change your handset ring tone.

Go to the menu HS SETTINGS  $\rightarrow$  RING SETUP.

# Step 1: accessing a menu<br>1. Press **Γ΄** (国).

# Step 2: selecting a menu

- 2. Select " HS SETTINGS " using the  $\blacksquare$  ( $\blacktriangle$ ) or  $\bigcirc \blacktriangleright \blacksquare$  ( $\blacktriangleright$ ) key.
- 3. Press  $\overline{\mathsf{C}(\mathsf{OK})}$ .
- 4. Select "  $RING SETUP$  " using the  $\sim$  or  $\star$  key.
- 5. Press  $\Box$  (OK).
- 6. Select "INT. RING" (or "EXT RING") using the  $\triangle$  or  $\blacktriangledown$ . 7. Press  $\overline{\mathsf{C}(\mathsf{OK})}$ .
- 

# Step 3: selecting a function

- 8. 10 melodys are available: " mELODY 1"... " mELODY 10". Select the desired melody using the  $\sim$  or  $\sim$  key.
- 9. Press  $\sim$  (OK) key to confirm your selection.

ese functions are used for handset management when two or more handsets are registered on the same base.

**D750-D750A** 

Hands-free mode:

**8** 

**CALL MANAGEMENT Make a call** 

Ensure that the handset is switched on.

Press  $\Box$  The icon  $\Box$  is displayed. Enter the phone number - OR - 1. Enter the phone number.  $Press$   $\Box$ 

Accepting a second call whilst being in another call During a call, a beep is emitted by your operator to inform you that a second call is on hold. A screen displays the number of this second caller on hold. Press  $\mathsf R$  then the key  $\Xi$  to take back this new call.

Normal mode:

**NOLE!** 

<u>Making a second call whilst being in another call</u><br>During a conversation, press  $\overline{\mathsf{R}}$  then dial the number to be called. The call in process is then put on hold and you can take the second call back.

To switch from one call to the other, press  $\mathsf R$  then the key  $\mathsf E^n$ .

<u>To set up a 3-way conference (the 2 calls and yourself)</u><br>During a conversation, press  $\overline{R}$  then the key  $\overline{\Box}{}^{g}$ . You can then talk with the 2 contacts at the same time. To end the 3-way conference, press the red key  $\Box$ .

During a phone call you can activate or deactivate the handset loudspeaker by

<u>Ending one of the two calls</u><br>To end one call and continue with the other, press R then the key ... .. The call in process is then ended finally and you take the second call back.

1. Go to the menu "HS SETTINGS"  $\rightarrow$  "RING SETUP"  $\rightarrow$  "EXT. RING" (or "INT. RING"). 2. Select the ring tone of your choice using  $\sim$  or  $\sim$  . Press  $\blacksquare$ .

Use  $\triangle$  or  $\triangledown$  to select the volume level then press  $\blacksquare$  to confirm your selection.

1. Go to the menu "  $HS$  SETTINGS "  $\rightarrow$  "TONE SETUP "  $\rightarrow$  " KEY TONE " or " BRTTERY TONE " or

 $1.18881...891...891...$  Go to the menu "HS SETTINGS"  $\rightarrow$  "RING SETUP"  $\rightarrow$  "RING VOLUME".

# **Microphone mute function**

- Enable MUTE function: press **Terms**, " *fluted*" is displayed on the screen.
- Disable MUTE function: press  $\blacksquare$ , your conversation partner will be able to hear you again.

#### **Checking your voice mailbox**

If you have received a new voice mail message, the icon **un** is displayed on the screen.

 $\overline{\phantom{a}}$  . Press  $\overline{\phantom{a}}$ . **Modifying the language** 

To use this feature you need to set up a voice mailbox (please refer to section "Changing your voicemail number" on page 13)

2. Follow the instructions. **Inserting a pause (in dialling)** 

# 3. Once you have consulted the messages, the icon **DD** disappears.

You can insert a pause in dialling a phone number if you want to wait before actually ringing.

# 1. Hold down the key  $\blacksquare$  (key 1).

The display shows a  $"P"$ 

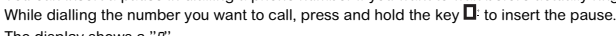

**D750-D750A** 

### **CALL LOG**

### **Calling Line Identification Presentation (CLIP)**

## Display of numbers not available:

- **OUT OF AREA:** you are not in same area as your contact. **WITHHELD:** your contact does not want their number to be displayed.

**Received/Missed call log**  The list contains the numbers of the last 10 calls received.

# $\cdot$  Press ( $\blacktriangle$ )  $\blacksquare$ .

#### Consulting a missed call

### **Dialled call log**

The dialled call log presents the calls you made (max. 5 last calls). To consult the list:

#### **Calling back a number in your call list**

- Press the  $(*)$  or  $(*)$  OD key.
- Press the  $\sim$  or  $\sim$  key to go through the list.
- Press  $\overline{\phantom{0}}$

## **Making an entry in the phonebook from the list of calls**

# **D750-D750A**

- 3. Press **Fig. 2.** key, then select " ADD TO PB"
- Enter the name of the entry. Press
- Press **T** to validate the number.
- Choose a ring tone for the contact you create. Press
- **Deleting caller list record**
- 1. Press the  $(*)$  or  $(*)$  Ob key.
- Press  $\triangle$  or  $\angle$  key to select a call record.
- Press **reduct**
- Select "DELETE" (or " DELETE RLL" to delete the entire Caller list).
- Press **The confirm.**

## **PHONEBOOK**

...<br>You can store 50 phonebook entries (20 digits and 12 characters) in your phonebook

# **Calling a contact from your phonebook**

- $\mathbb{E}$  is sex to access to the contact list. Press  $\triangle$  or  $\triangle$  to go through the list.
- Once the contact to call is chosen, press

# **Adding a contact to the phonebook**

- Go to the menu "PHONEBOOK"  $\rightarrow$   $\rightarrow$  "ADD".
- Enter the name of the entry. Press
- Enter the number. Press
- 4. Choose a ring tone for the file you create. Press

# **Display a contact**

- Go to the menu "PHONEBOOK". Choose the contact to display with the  $\sim$  or  $\sim$ . Press  $\sim$ .
- Select "VIEW".
- 4. The number is displayed. Use keys  $\blacktriangle$  or  $\blacktriangledown$  to display the name of the ring tone assigned to that file.
- displayed onscreen.<br>Use the keys **The Mate of the display** all the digits. If icon  $\rightarrow$  is displayed the number of this caller exceeds 11 digits and cannot be

### **D750-D750A**

 $\blacktriangleright$ 

**11** 

# 2. Select the entry you want to delete using  $\sim$  or  $\sim$  . Press  $\blacksquare$

#### **Directory capacity**  Your directory has a capacity of 50 contacts.

ephone numbe

### **USING THE MULTI-HANDSET CAPABILITIES**

**Intercom Call** 

- 1. 11. Make sure your handset is on standby mode.
- 2. Press the  $\blacksquare$  key.
- If your installation has two handsets, the second handset is directly called, and "calling hs  $X''$  appears on the screen (x is the number of the handset called) and  $\equiv$  flashes.
- If your telephone installation has more than two handsets, the icon "HS" appears on the screen followed by the numbers of all registered handsets.
- 3. Enter the desired handset number or press the H: key if you want to call all handsets.

#### **Answering an internal call**

" CALL FR HS" followed by the calling handset number is displayed on the screen and ""

# flashes.<br>2. Press **Tell** to accept the call.

- 
- **Managing an external and an internal call**

# Transfering an external call to another handset registered on same base<br>1. During a call, press TTT.

- Select "INTERCON", press **Fig. 2.** The incoming call is put on hold.
- 3. Enter the internal call number. When the user answers, you can announce the call.
- Press **key** to transfer the call

# **If the called handset does not answer, press in the call of the call.**

*Making conference calls (3-way conversation)*<br>You can connect one external call to two handsets registered at the base station. To set up a telephone conference from an external call : During a call, press

- 
- 2. Select "INTERCON", press **Feat**. The external user is put on hold. Enter the internal call number. Wait until the internal user answers.
- 4. Press and hold  $\star$  until you hear a confirmation tone to start a three-way conference.

# "CONFERENCE" is displayed on the handset screen

J<u>oin in a conversation already taking place</u><br>If the share call mode is activated, you can join in a conversation from another handset registered<br>with the same base (refer to paragraphe « Authorise / prohibit call sharing

### From another handset (registered on the same base), press the green key **...** You will then join in the conversation.

# **D750-D750A**

**12** 

he default name of the handset is " HRNDSET N" where N is the number of the registered handsets.

# **Two outside calls**

Your first contact is put on hold and you can talk with the second caller.

Switching from one call to the other

The call in process is then put on hold and you can take the second call back.

**CUSTOMISING THE HANDSET Select the ring tone (internal / external)** 

**Handset ringer level** 

**Activating/deactivating the warning beeps** 

 $\frac{1}{100}$  to the menu " HS SETTINGS "  $\rightarrow$  " LANGUAGE". 2. Use  $\leftarrow$  or  $\leftarrow$  to choose the desired language.<br>Press  $\begin{bmatrix} \cdots \\ \cdots \end{bmatrix}$  key to confirm your selection.

Go to the menu "  $HS$  SETTINGS "  $\rightarrow$  " RENAME HS ".

Use the keypad to enter the new name (up to 10 characters). 3. Use **key to delete wrong input if necessary. Press ...** 

2. Change the status using the keys  $\triangleq 0$   $\blacktriangleright$ .

" out of range ".

**Handset naming** 

# **D750-D750A**

**19** 

#### **Modify the remote enquiry code**  With the enquiry code you can make remote access to your answer machine messages secure

from another telephone. To secure the remote access to your answering machine, it is strongly

# recommended to change the remote access code

- 1. Go to the menu "RNS MACHINE" $\rightarrow$ "TAM SETTINGS"  $\rightarrow$  "CHANGE PIN"
- 2. Enter the remote enquiry code (0000 by default) using the keys on the keypad. Press **...**
- $3.$  Enter the new remote enquiry code, press  $\overline{\phantom{0}}$ .
- 4. Enter the new remote enquiry code a second time, press **Fig. 2** to confirm deletion. A confirmation beep is issued.

- A low compression level will reduce the answer machine capacity but will give better sound
- quality to recorded messages. A high compression level will increase the answer machine capacity but will give a poorer sound quality to recorded message
- 1. Go to the menu "RNS. MACHINE" $\rightarrow$ "TRM SETTINGS"  $\rightarrow$  "COMPRESSION".

### **Message compression**

With this function, you can choose the compression level of messages recorded by your answer machine.

When your answering machine reaches its maximum recording capacity, the answering machine switches to Answer only mode automatically. When your answer machine reaches its maximum recording capacity, you cannot receive any

new messages. The handset displays " TRIT FULL" and  $FF$  is displayed on the base.

- 1. Go to the menu "  $HS$  SETTINGS "  $\rightarrow$  "DATE A TIME "  $\rightarrow$  " DATE FORMAT "
- 2. Change the status using the keys  $\triangle$  or  $\blacktriangledown$ . Press
	- **13**

#### **Answer machine memory capacity**

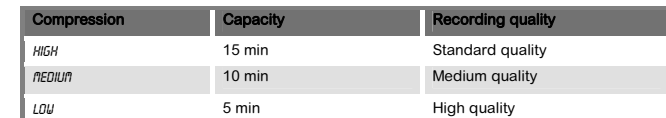

For more details, see section "Message compression", page 19.

- 2. Choose the desired compression level (HIGH, MEDIUM or LOU) using keys  $\blacktriangle$  or  $\blacktriangledown$ .
- 3. Press **key to confirm your selection. You will hear a confirmation tone.**
- 1. Go to the menu "  $HS$  SETTINGS "  $\rightarrow$  "DRTE & TIME "  $\rightarrow$  " SET TIME ".
- 2. Current date is displayed. To keep the time, press
- To change it, enter the new time in the HH : MM (24 hours format).

# 3 Press **T**

- 1. Go to the menu " hs settings " Æ "Date & time " Æ " time format ".
- Change the status using the keys  $\triangle$  or  $\blacktriangleright$ . 3. Press  $\blacksquare$ .

# **D750-D750A**

#### **Choose the home screen**  The default home screen is the name of your handset.

- 1. Go to the menu "  $HS$  SETTINGS "  $\rightarrow$  "HS DISPLAY".
- " HANDSET NAME": to display the name of the handset and its number on the home screen. - "  $T_{\text{I\!I\!I\!I\!E}}$ ": to display the time and the number of the handset on the home screen.
- 2. Choose the desired display using keys  $\overline{\bullet}$  or  $\overline{\bullet}$ . Press  $\overline{\bullet}$ .

# **Answer calls automatically**<br>This function allows you to take a call by simply taking the handset off its base.

- Go to the menu "  $HS$  SETTINGS "  $\rightarrow$  "RUTO RNSWER".
- Change the status using the keys  $\triangle$  or  $\rightarrow$

# $3.$  Press  $\overline{\phantom{1}}$ .

## **Changing your voice mail number**

- 1. Go to the menu "  $HS$  SETTINGS "  $\rightarrow$  " mail any "
- Use the key **the delete** the number entered.

# $\overline{\phantom{a}}$  Enter the voice mail number, press  $\overline{\phantom{a}}$

- Most telephone systems use the tone dialling mode. You can, however, use the pulse dialling mode:
- 
- Go to the menu "  $BS$  SETTINGS "  $\rightarrow$  " DIAL NODE". Change the status using the keys  $\sim$  or  $\sim$
- 3. Press  $\blacksquare$ .

## **Key lock**

- 1. Hold down the key until the handset beeps and the icon is displayed. 2. To unlock the keypad, hold down the key until the handset beeps and the icon
- disappears.

### **SETTING THE DATE AND TIME**

#### **Setting the time**

If you connect your telephone to a private automatic branch exchange or use it in a foreign country, you may need to modify the flash duration in order to use your telephone correctly with<br>regard to the following functionalities: outgoing 2nd call, incoming 2nd call, conference call.<br>Contact your administrator, w settings.

- Go to the menu "  $BS$  SETTINGS "  $\rightarrow$  " FLASH TIME ".
- Select the appropriate time period, press  $\blacksquare$ .

### **Setting the date**

- 1. Go to the menu "  $HS$  SETTINGS "  $\rightarrow$  "DATE & TIME "  $\rightarrow$  " SET DATE ".
- 2. A screen displays the current date.  $-$  To keep the date, press  $\blacksquare$
- To change it, enter the new date in DD/MM/YY or MM/DD/YY format. 3. Press **...**

# NOLE  $\cdot$  If you make a mistake while entering data, use keys  $\blacktriangle$  or  $\blacktriangledown$ .

#### **Hour format (12H/24H)**

# **Date format**

# **D750-D750A**

### **14**

# **Setting the alarm**

- $1.$  Go to the menu "  $HS$  SETTINGS "  $\rightarrow$  " ALARM ".
- To deactivate the alarm, select "0EF" To activate the alarm once, select "ON ".
- Press.
- Enter the time at which you would like the alarm clock to sound: "HH flfl".
- Press **. A.** w SNOOZE » (repetition) is displayed on the screen. Press **Fig.** "ON" : to activate alarm repetition every 5 minutes.
- "OFF " : to deactivate alarm repetition.
- The icon  $\overline{B}$  is displayed on the screen. Your alarm is now set.

#### **Enabling / disabling the answering machine**   $1.$  Go to the menu "  $RMS$  machine "  $\rightarrow$  "TAM ON/OFF".

Select " $\theta$ " or " $\theta$ FF" using  $\triangle$  or  $\neq$  to activate your answering machine. Press **...** 

#### **ADVANCED SETTINGS**

#### **Association of other handsets with your base**

- Press and hold the pairing button on the base for 5 seconds (If no handset has been detected within a minute the pairing mode will stop and your base return to standby).
- Go to the menu "REGISTRATION
- So to the mental recognation.<br>3. Enter the 4 digit base master PIN code (default 0000). Press The screen will display the number of the handset that has been paired with the base.

Key Action **Key Action** delete the current message **stop** reading the messages **1 press: return to beginning** of the message.  $\rightarrow$  play the following message IE - 2 presses: return to previous message.

- **Delete all old messages**<br>1. Go to the menu " *RNS. MRCHINE* " →" *DELETE RLL* ".
- Press **The massage "CONFIRM?"** is displayed.
- 3. Press to confirm the deletion of all old messages.

**Record a memo**<br>With this function you can leave a personal message on your answer machine. Until it has been<br>listened to, it will be considered as a new message by the answer machine.

### **Restoring the handset / hase Default Settings**

- Go to the menu " DEEBULT"
- Enter the base master PIN code (default 0000). Press
- A screen displays a request to confirm.
- Press<sup>1</sup>

- Go to the menu "  $RNS$ . MACHINE "  $\rightarrow$  "MEMO".
- Press **to** record the memo. the message "RECORDING" is displayed. You can now record your memo.
- $3.$  Press  $\blacksquare$  to stop the recording of the memo.
- 4. The massage " playing " is displayed and the memo you have just recorded is played.

### **Deleting a handset**

- $1.6$  Go to the menu " BS SETTINGS "  $\rightarrow$  " DELETE HS ".
- Enter the base master PIN code (default 0000). Press  $\Box$ . Select the handset you want to delete using the  $\blacktriangle$  or  $\blacktriangledown$  key then press  $\blacktriangledown$  key.

# **Modifying the dialing mode**

#### **Flash timing**

- 1. Go to the menu "ANS. MACHINE" "→"TAM SETTINGS" →"OGM SETTINGS" →"ANSW & REC" (or "ANSWER ONLY").
- 2. Select "PLAYBACK" using the  $\triangle$  or  $\blacktriangledown$  key, press
- 3. Your current answer machine message will be played. Your handset will automatically return to the previous menu.
- If you have not saved a personal message, the answering machine will automatically use one of the pre-recorded messages.

**D750-D750A** 

leave any me

**15** 

**Modifying Base master PIN code** 

Your base station code (default setting 0000) is required to access certain security functions.

This must contain 4 digits.

Carefully note your base station code. You will need it to change certain settings.

**Authorise / prohibit call sharing** 

1. Go to the menu "  $BS$  SETTINGS "  $\rightarrow$  " CALL SHARE ". 2. Change the status using the keys  $\triangle$  or  $\blacktriangledown$  $3.$  Press  $\overline{\phantom{0}}$  key to confirm.

With this function another handset registered with the same base can join in a conversation (refer to paragraph « Join in a conversation already taking place », page 11).

Basic answering machine: a message indicates that you are not available. Your caller cannot

Recording answering machine: a message tells your correspondents that they can leave you

nere are new messages: the display flashes indicating the number of

**ANSWERING MACHINE (MODEL D750A ONLY)** 

The answering machine function of your telephone has two operating modes:

1. Go to the menu "  $BS$  SETTINGS "  $\rightarrow$  " CHRNGE PIN". 2. Enter your old code first, press  $\overline{\phantom{0}}$ .

> Only use the supplied power adapter, connect it to the base socket according to the installation instructions provided in this booklet and the indications on the identification label affixed to it (voltage, current, electric network frequency). As a<br>precaution, in case of danger, the mains adapters act as a disconnecting mechanism<br>for the 230V power supply. They should be placed ne

a message. **How the base display works**  Display Description

 $\frac{\sigma\sigma}{\sigma R}$  (fixed)

 $\qquad -$ 

86)<br>88

 $B<sub>B</sub>$  $R<sub>c</sub>$ 

FF<br>88

unread messages

(blinks)

Answer machine activated

Answer machine deactivated

Access to the answer machine menu from the handset or by remote

Message being recorded:  $(B\bar{a})$  display alternates with the number of new

Memory full:  $(FF)$  display alternates with the number of new messages

enquiry

messages ( $B$ E

Playing your personalised answer machine message

For your personal safety, never place your handset on the base without the batteries, or without the battery cover, you could get an electric shock.<br>To avoid damaging your handset, only use certified rechargeable AAA batteries NiMH<br>1.2 V 400 mAH, never use non rechargeable batteries. Insert the batteries in

Playing the basic answer machine message outgoing message

**D750 - D750A**

**Sagemcom** 

**USER GUIDE**

**16** 

Some sensitive medical equipment and safety equipment may be affected by the radio-frequency transmissions of your telephone. In all cases, we ask that you respect the safety recommendations. n areas where storms are frequent, we recommend that you protect your telephone

This equipment does not function in the case of an electric network shutdown: for

to use another unit during power cuts.

andset battery compartment respecting polarity.

Each time you power on your base, the answering machine goes to its previous state.

### **Playing messages**

If you have received new messages, the number of received messages flashes on the display on<br>the base and the icon ⊡ flashes on the handset.

- $1.$  Go to the menu "  $RMS$  marking "  $\rightarrow$  " msg playback" 2. Press **that** to play the messages. New messages are read first.
- 3. Press to access the various message options. The list of options is displayed on the
- screen:
- STOP: stop reading the messages.
- FORURRD: play the following message.
- Previous: return to previous message.
- DELETE: delete the current message. 4. Press the key **T** to quit the menu
- 5. If there are no messages, the handset indicates "  $00-00$  00-00".

**BATTERIES SAFETY PRECAUTIONS To avoid any risk of explosion:**<br>• Make sure you have inserted the batteries correctly.

Keep batteries out of the reach of children. Remove batteries if storing over 30 days.

example), of any electric appliance may result in range reduction.

3. Enter your new PIN code.<br>Each time a digit is entered the «--»is replaced by a «\*». Press ████. 4. Enter the new base code again, using the keypad. Press 5. Press we key to confirm. You will hear a confirmation tone.

 Check with local code for possible special disposal instructions. Do not burn, disassemble, mutilate or puncture. Like other batteries of this type, toxic materials could be released which can cause injury.<br>■ To reduce the risk of fire or personal injury, use only the battery listed in the user's guide.

- Avoid putting the phone near heating appliances and devices that generate electrical noise (for
- example, motors or fluorescent lamps) DO NOT expose to direct sunlight or moisture.
- Avoid dropping and other rough treatment to the phone
- Clean with a soft cloth. Never use a strong cleaning agent or abrasive powder because this will damage the finish.
- Retain the original packaging in case you need to ship the phone at a later date.

# While playing you can use the handset keys:

- **Changing the batteries**  Make sure the telephone is OFF before you replace batteries.
- Remove the batteries compartment door.
- 2. Remove old batteries. 3. Insert the new batteries.
- Put the batteries compartment door back on.
- Place handset in the base to charge

### **Listening to a message while it is being recorded**

While a caller is recording a message, " SCREENING ? " is displayed on your handset screen. Press the key **T** to listen to the message.

> Environmental protection and sustainable development is an important priority for Sagemcom.<br>Sagemcom has a policy of using environmentally- friendly systems and makes environmental protection<br>an essential part of the lifedisposal.

**Batteries**  Incented the metal or the state of the must be disposed of at appropriate collection points.

# **D750-D750A**

**17** 

# **ANSWERING MACHINE SETUP (MODELS D750A ONLY)**

#### **Modify the answering machine mode**

- 1. Go to the menu "BNS MACHINE"  $\rightarrow$  "Tam settings"  $\rightarrow$  "ANSWER MODE".
- 2. Select "*RNSW & REC*" or "*RNSWER ONLY*" using the  $\rightarrow$  or  $\rightarrow$  key to activate or deactivate your answering machine, press  $\Box$  A confirmation beep is issued.

 $\sim$ collection, etc.).

In this way you can participate in the re-use and upgrading of Electrical and Electronic Equipment Waste, which can have an effect on the environment and hum

#### **Modify the answering machine language**

You can choose the language of your answering machine. The messages will be played back in the language you select.

- 1. Go to the menu "RNS. MACHINE"  $\rightarrow$  "TRM SETTINGS"  $\rightarrow$  "TRM LANGURGE".
- 2. In the list, choose the desired language using the  $\sim$  or  $\sim$  key, press  $\sim$ .

# **Modifying the outgoing message (OGM)**

In order to apply the guarantee, or for technical assistance, you should contact the Sagemcom<br>Helpdesk **(0845 0900 316)** or the retailer you purchased your equipment from. Please make sure that<br>you use y**our equipment** onl conditions. Sagemcom do not accept any liability for the equipment if used outside the frame of its original designed purpose or any consequence that may arise from this usage. Should any malfunction arise, the Sagemcom Helpdesk or your retailer will advise you how to proceed.

- Recording a personal outgoing message 1. Go to the menu "ANS. MACHINE"Æ"tam settings" Æ"Ogm settings" Æ"ANSW & REC" (or "ANSWER ONLY").
- 2. Select "RECORD OGIT" using the  $\sim$  or  $\sim$  key, press  $\sim$ .
- 
- 3. Record your message.
- 4. At the end of your message, press
- A beep will confirm that your message is now being used.

com undertakes to remedy by repair or exchange at its own convenience, free of charge for labour and replacement parts, any defects in the equipment during the guarantee period of 12 (twelve) months or 3 (three) months for accessories, from the date of original invoice of the Equipment, where those defects are a result of faulty workmanship.

Unless the customer has concluded with Sagemcom a maintenance contract in respect of the equipment which specifically provides for repairs to be carried out at the customer's premises, the repairs will not be carried out on the equipment at the customer premises.<br>The customer must however return the defective equipment at his/her own expense, to the address<br>supplied by the Sagemcom Helpdesk or by the retaile

for a repair, it must always be accompanied by a proof of purchase (which is not altered, written on or in<br>any way made illegible) showing that the product is still under guarantee.<br>In the case that no proof of purchase is

#### If you make a mistake while recording the message, repeat the operations described above until you are satisfied with your message.

lenl

The recording of a new message will automatically replace the previous message.

# The maximum recording duration for an message is **120 seconds**.<br>The recording start and end beeps are not part of your message*.*

#### **Listening to your answer machine message**

damage, either in or out of the frame of the present guarantee.<br>If any provision of this guarantee shall be held to be in whole or in part invalid or illegal due to an<br>obligatory rule applicable to consumers pursuant to th shall not impair or affect the remaining provisions or parts of this guarantee. This guarantee does not - Failure to properly follow the installation process and instructions for use; - An external cause to the equipment (including but not limited to: lightening, fire, shock, vandalism, inappropriate conditions of electrical network or water damage of any nature)<br>- Modifications made without the written approval of Sagemcom<br>- Unsuitable operating conditions, particularly of temperature and humi

Damage due to insufficient or bad packaging of equipment when returned to Sagemcom Usage of new versions of software without the previous approval of Sagemcor x Design of their versions or software modified or added without the prior written consent of

#### **Number of rings**

This parameter enables you to set the number of times your telephone rings before the answering machine answers a call. The number of rings can be set between 2 and 8.<br>You can also select the "ī/i/î£ 5/i/£/%" mode. The " ī/i/î£ 5/i/£/k " mode automatically determines the number of rings: If there are no new messages on the answering machine, the number of rings will be 4, otherwise the number of rings will be 2.

- 1. Go to the menu "BNS, MACHINE " $\rightarrow$ "TAM SETTINGS"  $\rightarrow$  "BNSWER DELAY".
- 2. In the list, select the desired number of rings (between 2 and 8) using the  $\sim$  or  $\sim$  key or the  $\sim$  TIME SAVER " mode, press  $\sim$

## **D750-D750A**

**18** 

#### **Recording time of incoming messages**  Define the maximum time a caller has to leave their message.

# 1. Go to the menu "RNS. MACHINE" $\rightarrow$ "TRM SETTINGS"  $\rightarrow$  "RECORD TIME".

2. Choose the desired recording time ( $605$ ,  $1205$ ,  $1805$  or  $101$   $101$   $101$   $101$   $101$   $101$   $101$   $101$   $101$   $101$ 

#### **Remote access control**

This function allows you to check your voice messages and change your answer machine settings even when you are not at home.

#### Activate/deactivate remote access

- 1. Go to the menu "ANS MACHINE " $\rightarrow$ "TAM SETTINGS"  $\rightarrow$  "REMOTE ACC."
- Use  $\blacktriangle$  or  $\blacktriangledown$  to select "  $\theta N$ " or "  $\theta FF$ " setting.
- 3. Press **key to confirm your selection.** You will hear a confirmation tone.

In the cases set forth in B) as well as after expiry of the guarantee period, the customer must ask the<br>Authorised SAGEMCOM Repair Centre for a cost estimation prior to work being carried out.<br>In such cases, the repair and The foregoing shall apply unless otherwise agreed in writing with the customer and only for the United

the purpose of use of the equipment. Communication problems related to an unsuitable<br>environment including:<br>- Problems related to access and/or connection to the Internet such as interruptions by access<br>- etworks or malfun Transmission faults (for example poor geographical coverage by radio and TV transmitters interference or poor line quality)<br>- Local network faults (wiring, servers, workstations) or the failure of the transmission network<br>- (such as but not limited to interferences, fault or poor quality of the network<br>- Modif

Kingdom and Ireland www.sagemcomdigital.co.uk

essories not compatible with the equipment

**B) Exclusions From Guarantee**<br>Sagemcom shall have no liability under the guarantee in respect of:<br>● Damage, defects, breakdown or malfunction due to one or more of the following:

 $\blacksquare$ 

Wear and tear from normal daily use of the equipment and its accessorie

#### Remote access control

To remotely access your answering machine: Dial your telephone number and wait for the answering machine to come on. When your outgoing message is played, press # and enter your remote access code (0000 by default).

- NOLE! If no key is pressed for 5 seconds, the answer machine will stop automatically.
- nnchine → TRM SETTINGS→ CHRINGE PIN" menu (refer to the paragraph "Modify the This default remote access code is 0000, and it can be modified from the ANS. **e enquiry code**" page 19).

#### A beep will indicate access to the answering machine. You can carry out the following operations:

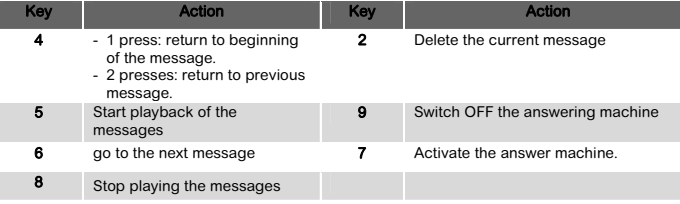

**D750-D750A** 

w

**20** 

**RECOMMENDATIONS AND SAFETY INSTRUCTIONS**

(ඊඊ).

Your DECT telephone must not be installed in a humid room (wash-up room, bathroom, laundry room, kitchen, etc.) unless it is 1.50 m away from a water point or outside. Your telephone must be operated at temperatures ranging from 5°C and

45°C.

easily accessible.

This product is intended to be connected to the public analogical telephone network of any British and Irish network operator. In case of a problem you must first contact your reseller. Only use the supplied telephone cord.

At the end of their useful life, batteries must be disposed of according to the recycling instructions presented in this booklet. Your DECT telephone has an inside radio range of about 50 metres and up to 300 metres in open space. The immediate presence of metal parts, (of a television for

line using a surge protection device.

■ Make sure you have inserted the batteries correctly.<br>■ Use only with 1,2V 400mAh type or equivalent rechargeable batteries.<br>■ Do not dispose of the batteries in a fire. The cell may explode.

# **D750-D750A**

**21** 

### **GENERAL PRODUCT CARE**

keep your telephone working and looking good, follow these guidelines

#### **TROUBLESHOOTING**

- **Causes of poor reception:**
- Aluminium siding. Foil backing on insulation.
- 
- Heating ducts and other metal construction can shield radio signals. You are too close to appliances such as microwaves, stoves, computers, etc.
- Atmospheric conditions, such as strong storms.
- Base installed in the basement or lower floor of the house.
- Handset batteries are low. You are out of range of the base.
- 

## **Troubleshooting**

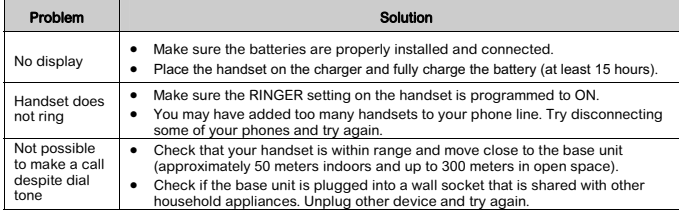

# **D750-D750A**

**22** 

#### **ENVIRONMENT**

#### **Packaging**

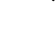

The presence of the logo (green dot) means that a contribution is paid to an approved national organisation to improve packaging recovery and recycling infrastructures. To facilitate recycling, please respect the sorting rules set up locally for this kind of waste.

#### **The product**

- The crossed-out waste bin stuck on the product or its accessories means that the product belongs to the family of electrical and electronic equipments.  $\boxtimes$ 
	- In this respect, the European regulations ask you to dispose of it selectively:
- x At sales points in the event of the purchase of similar equipment. x At the collection points made available to you locally (drop-off centre, selective

### **TERMS AND CONDITIONS FOR UNITED KINGDOM & IRELAND ONLY**

# A) General Guarantee conditions

affect the Customer statutory rights.

**D750-D750A** 

**23** 

Sagemcom

x Malfunctions not resulting from the Equipment or from software installed in user workstations for

- Normal servicing (as defined in the user guide supplied with the equipment) as well as<br>malfunctioning due to servicing not being carried out. Servicing costs are in any event always<br>borne by the customer - Malfunctions r

of the Product.

C) Out of Guarantee Repairs

253536070A